### **ELECTRONIC SUBMISSION OF PROJECT PROPOSALS**

Call for Proposals<br>No 2021TC16IPCB005 - 2023 - 3

**Priority 1 "Environmentally friendly cross**border region"

Info days, January 2024

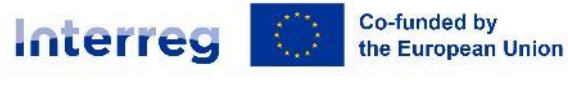

**IDA** Bulgaria - Türkiye

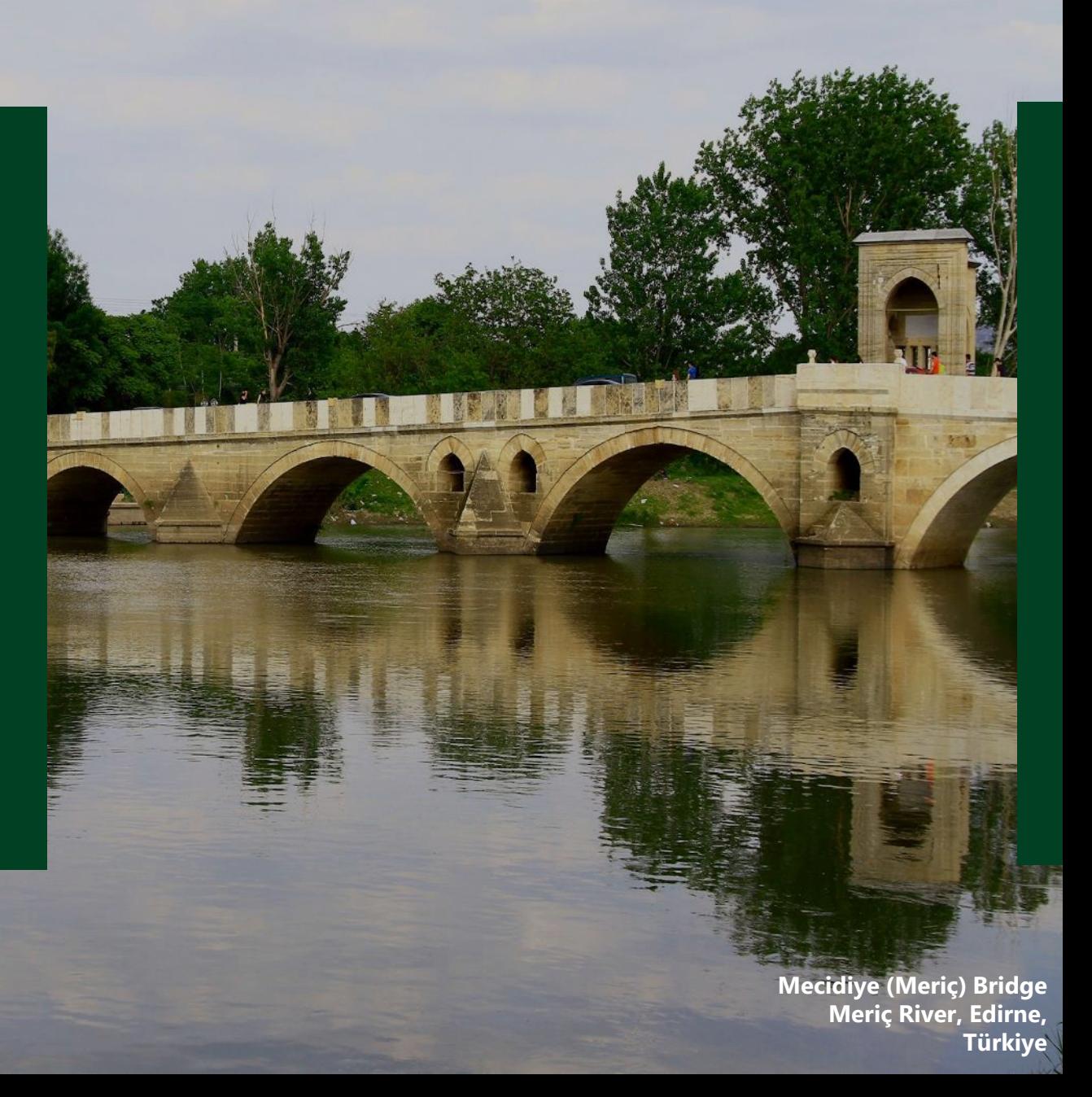

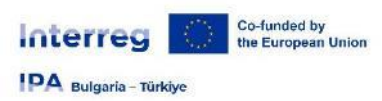

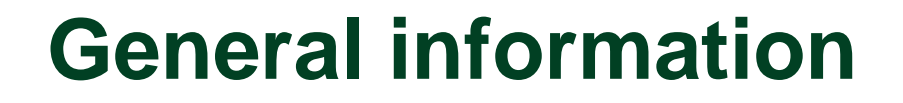

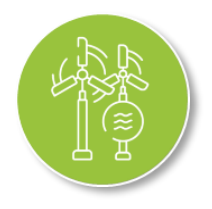

- Application under Priority 1 "Environmentally-friendly cross-border region is entirely in electronic form and project proposals must be submitted via the INTERREG VI-A IPA Bulgaria- Türkiye Programme Joint Electronic Monitoring System (JEMS) at ) [https://jems-bgtr.mrrb.bg](https://jems-bgtr.mrrb.bg/);
- The Application Form is completed and submitted on JEMS;
- The content of the templates provided by the Programme and, where applicable, generated via JEMS may not be modified or amended in any way;
- Character limits are set for most text boxes in JEMS. Such limits shall not be exceeded since the system will not allow longer texts;
- Electronic submission of project proposal may be affected by circumstances beyond the control of the MA (e.g. internet connection stability, upload speeds, etc.). Therefore, the applicant should strive to prepare and submit project proposal early enough before the deadline;
- Upon registration in JEMS users have access to the system as applicant users;
- Detail information for filling in the Application form is included in **Attachment 4 "Application Form" to the Guidelines for Applicants.**

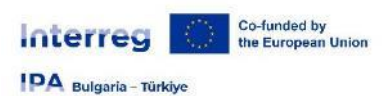

### **Application process in JEMS**

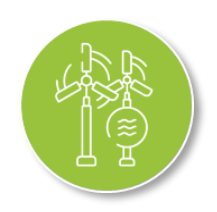

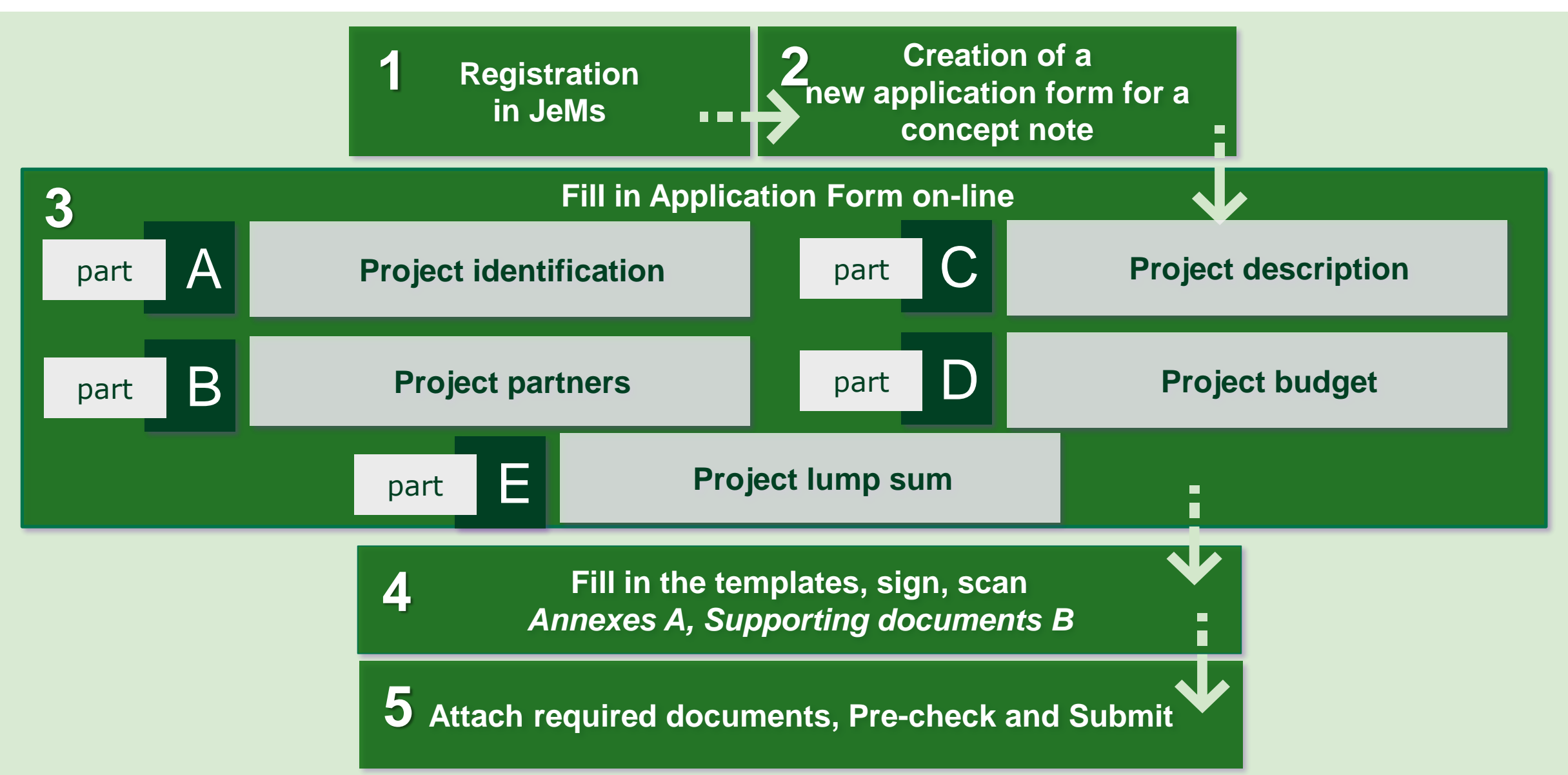

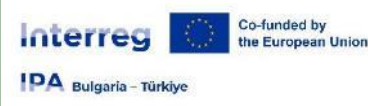

### **Part A – Project identification**

**Project duration** 

\* Asterisks indicate information required for saving.

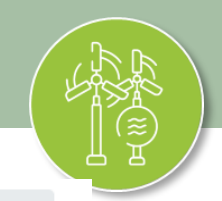

# **A.1 Project identification**

#### **Project summary A.1**

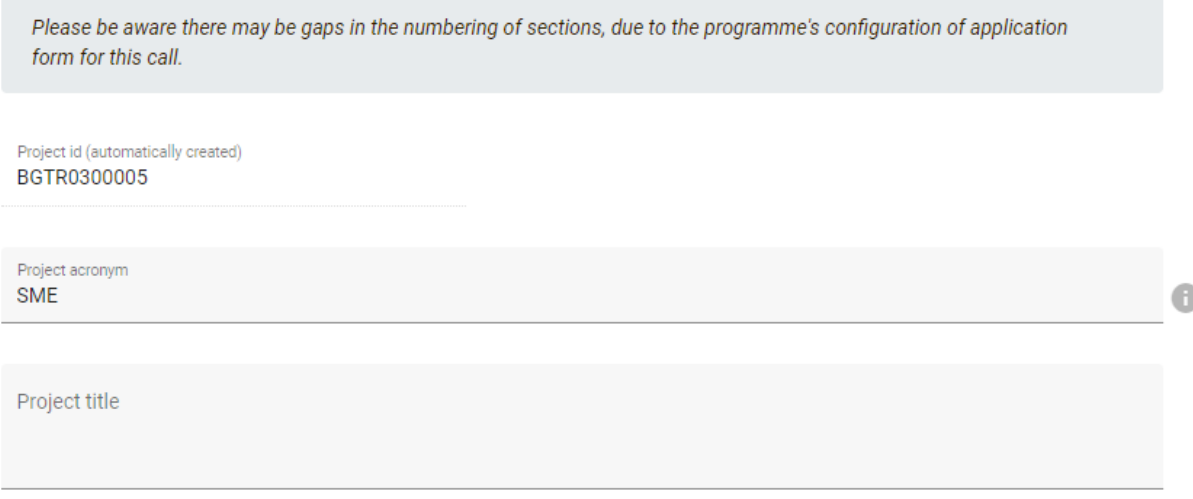

### **A.3-4**

### **Project partner overview / Project budget overview**

*Please note that Information in A.3-4 is automatically generated in JEMS*

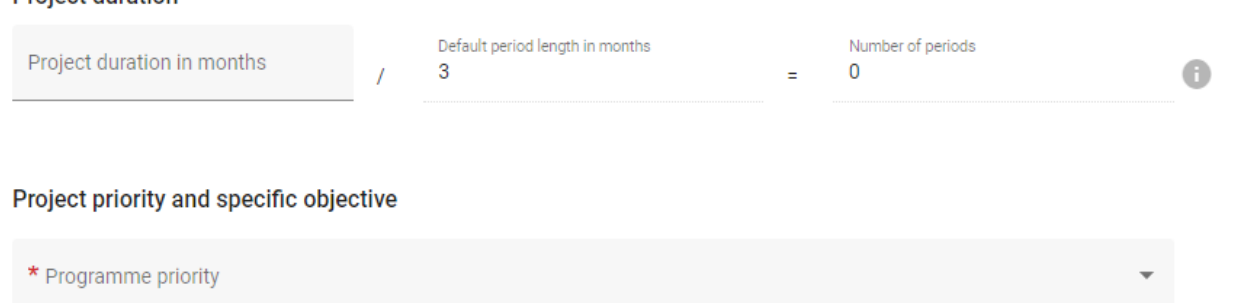

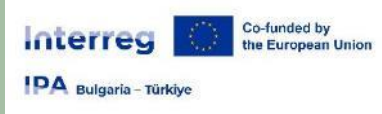

### **Part B – Project partners**

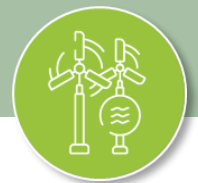

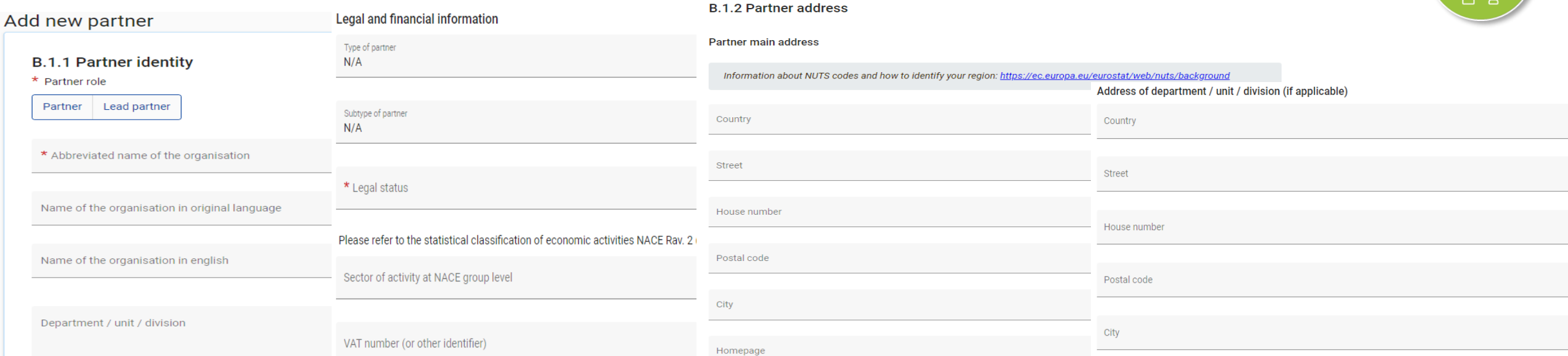

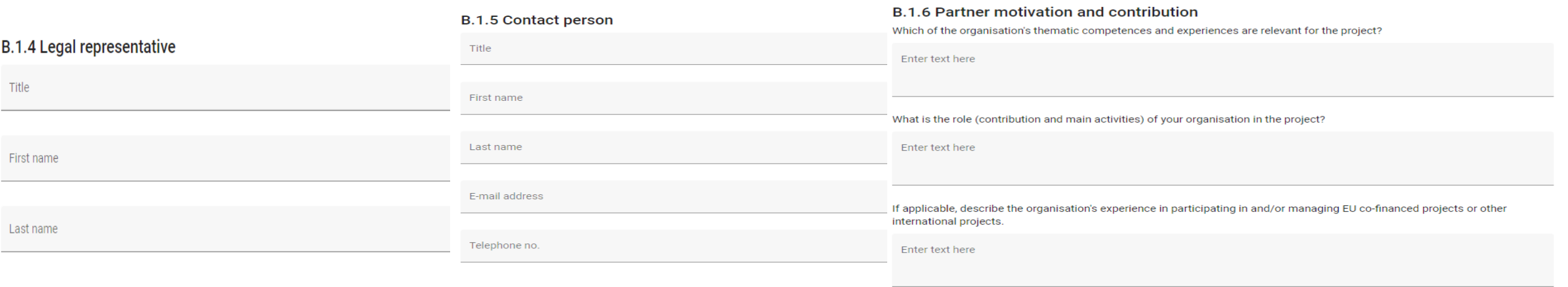

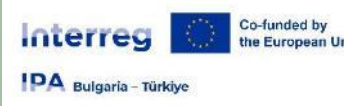

### **Part B – Project partners**

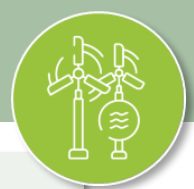

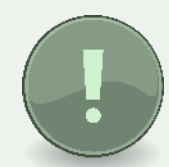

The partner budget should only be filled in once the project duration in "A.1 Project identification", "B.1.1 Partner identity" and "C.4 Project work plan" are completed. This will help to ensure consistency between financial figures and the planned activities

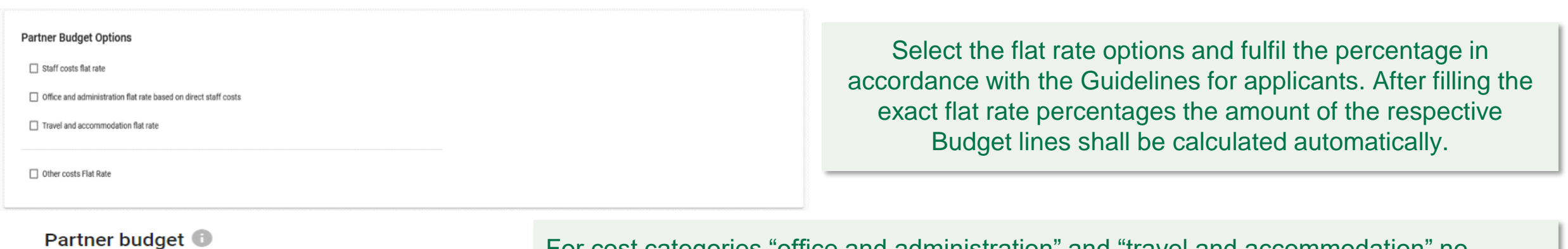

**External expertise and services** 

+ Add

**Equipment** 

+ Add

Infrastructure and works

 $+ Add$ 

For cost categories "office and administration" and "travel and accommodation" no manual entry of budget items is possible, since they are defined as flat rates. For all other categories, click on the + Add button to add a new cost item. For each cost category item, the following details have to be provided:

- Description of the expense
- **Comments**
- Award procedure
- Unit type (e.g. per contract, per item, per day, per participant, etc.)
- Number of units
- Price per unit

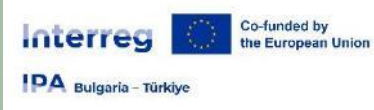

Factoria an

### **Part B – Project partners**

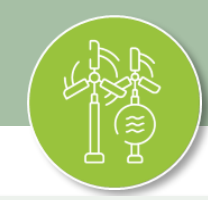

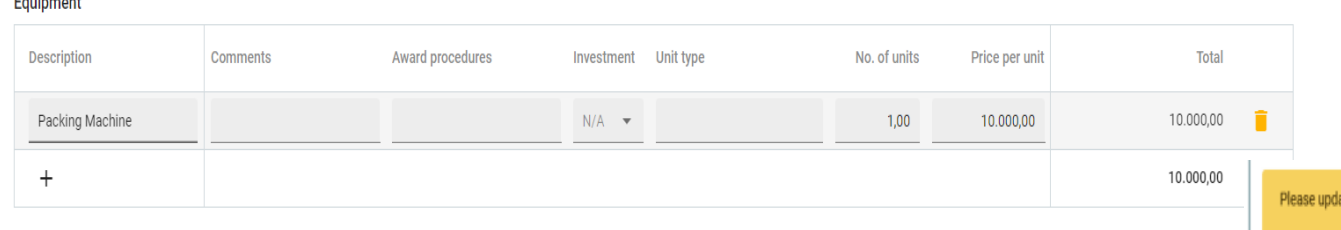

The Total amount of one budget item should always match the sum of amounts per periods. In case of mismatch a warning message highlighted in yellow appears.

te the budget table: The sum of the amounts per period must match the budget item total.

#### Partner lump sums (assigned in section E.1 - Project lump sums)

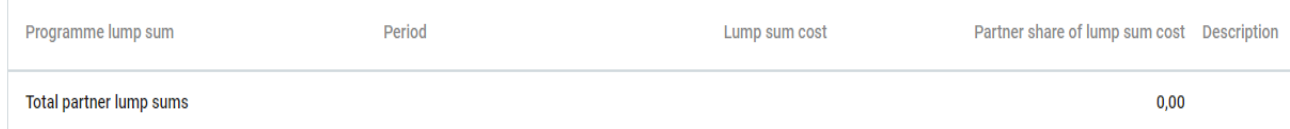

#### The lump sum for preparation cost should be in accordance with the Guidelines for applicants.

#### Partner budget overview

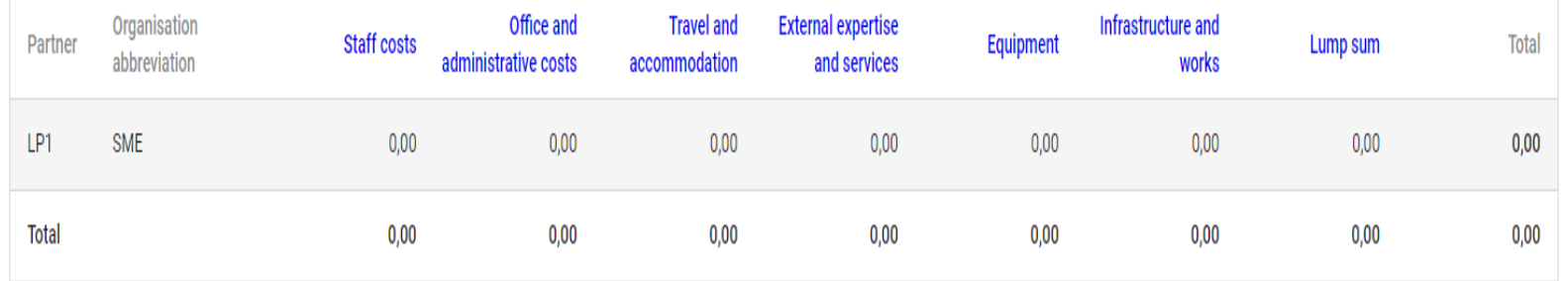

#### The table is filled in automatically.

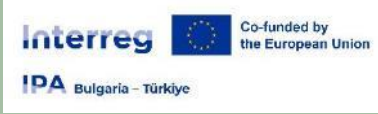

### **Part B – Project partners**

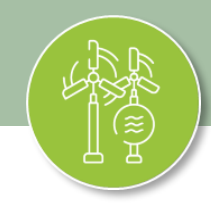

#### Co-financing

In this table you can define your co-financing. In order to see amounts, please, define your partner budget first in the section budget

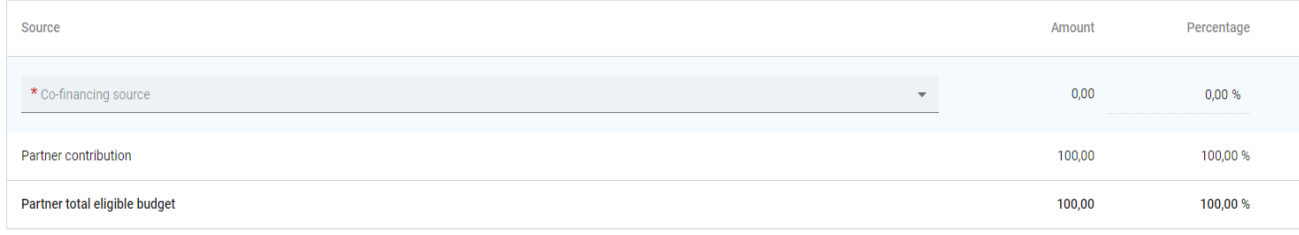

This table can only be filled in once the partner budget options were selected and the partner budget was completed. This table displays the co-financing received by the programme and the partner contribution.

#### Origin of partner contribution

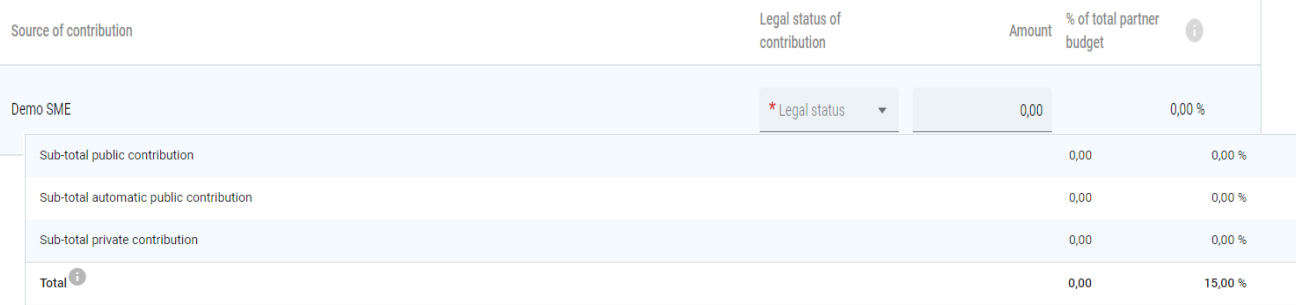

In this table, partners have to indicate the source of their contribution. The system by default includes the partner organisation as a first contribution source, assuming that the contribution is from own resources..

#### **State Aid**

#### State aid relevant activities

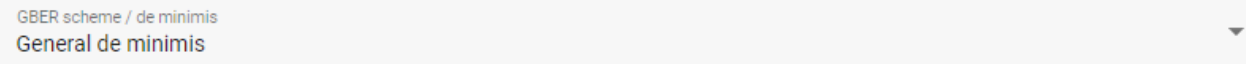

General de minimis provisions shall apply for the call.

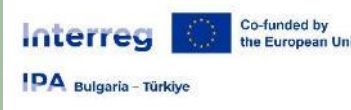

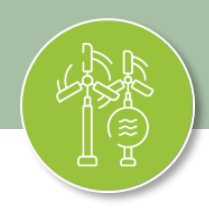

### **C.1 Project overall objective**

*Please define the overall objective of the project (Max. 500 characters).* 

- *Make sure that it clearly contributes to the selected programme specific objective.*
- *The overall objective should provide the general context for what your project aims to achieve.*
- It should describe the broader goal of the project for the benefit of its target group(s) and should point *to the results (change) to be achieved by the project.*

### **C.2 Project relevance and context**

*C.2.1 What are the common territorial challenge(s) that will be tackled by the project?*

*C.2.2 How does the project tackle identified common challenges and/or opportunities and what is new about the approach the project takes?*

*C.2.3 Why is cross-border/transnational/inter-regional cooperation needed to achieve the project's objectives and result?*

*C.2.4 Who will benefit from your project outputs?*

*C.2.5 How does the project contribute to wider strategies and policies?*

*C.2.6 Which synergies with past or current EU and other projects or initiatives will the project make use of?*

*C.2.7 How does your project build on available knowledge?*

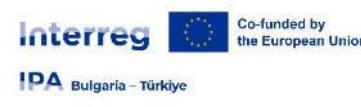

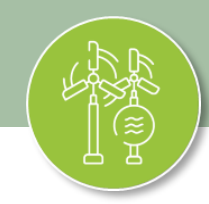

### **C.3 Project partnership**

*Describe the structure of your partnership and explain why these partners are needed to implement the project and to achieve project objectives. What is the contribution of each partner to the project?*

### **C.4 Project work plan**

*Each project specific objective has a work plan (work package). Applicant can define more than one specific objective. This means that the project will have as many work packages as it will have specific objectives defined. It is recommended to have up to 3 work packages, but in some cases up to 5 should also be acceptable. Begin by clicking "+ Add new work package"*

#### Work package

Work package number (automatically created)

Work package title

#### **Objectives**

Your objectives should be:

- realistic and achievable by the end of the project;
- specific (who needs project outputs delivered in this work package, and in which territory);
- measurable indicate the change you are aiming for.

Define one project specific objective that will be achieved when all activities in this work package are implemented and outputs delivered.

Project specific objective

Think about the communication objective that will contribute to the achievement of the specific objective. Communication objectives aim at changes in a target audience's behaviour, knowledge or belief.

Communication objective and target audience

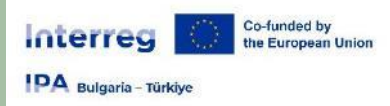

### **Part C - Project description(investments**

Justification

Enter text here

Enter text here

Please explain why this investment is needed.

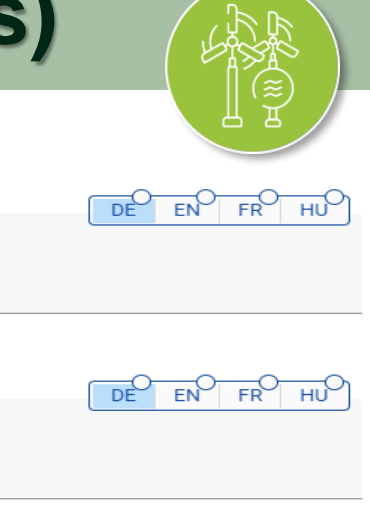

EN

FN

 $DE$ 

FR HU

Please describe who is benefiting (e.g. partners, regions, end-users, etc.) from this investment, and in what way.

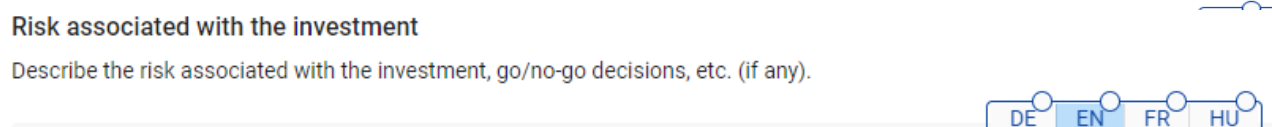

Please clearly describe the cross-border/transnational relevance of the investment.

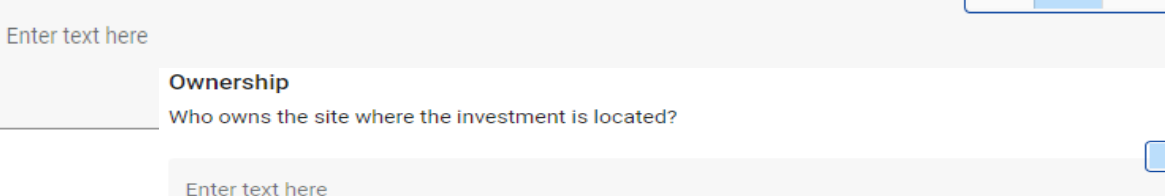

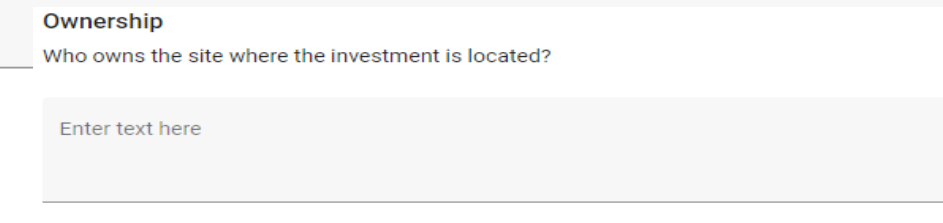

#### Who will retain ownership of the investment at the end of the project?

Enter text here

Investment title

Investment

Investment number

Expected delivery period

Location of the physical investment

Please describe; if possible, a specific address where the investment will be located

Country

City

#### **Investment documentation**

Please list all technical requirements and permissions (e.g. building permits) required for the investment according to the respective national legislation. If these are already available, attach them to this application form, otherwise indicate when you expect them to be available.

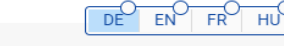

Enter text here

For investments in infrastructure with an expected lifespan of at least five years, please indicate whether an assessment of expected impacts of climate change has been carried out. Should it be necessary, you must be ready to submit this documentation to the relevant programme body/ies.

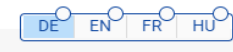

EN

Enter text here

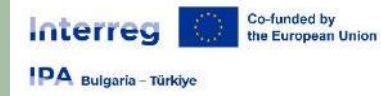

### **Part C – Project description (activities)**

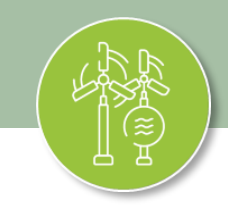

Objectives

Investments

**Activities** 

#### **List of activities**

Please describe the activities by which the project achieves the project specific objective and related communication objective(s).

+ Add activity

Please describe the activities foreseen in order to achieve the above project specific objective and related communication objective(s) considering also the involvement of the relevant target groups as identified in section C2.4.

**Activity 1.1** 

Title

Get started by defining the project duration in section A.1

Get started by defining the project duration in section A.1

Outputs

Start period

End period

Description

Make sure you name the Activity in order to avoid confusion. Define Start and End periods related to the Activity. Provide a description and specify the Partner/s involved.

Partner(s) involved

Enter the Deliverable title, provide a Description and select the Delivery period (drop-down option).

#### List of outputs

Interreg

**IDA** Bulgaria - Türkiye

Co-funded by

the European Union

Based on the activities you need to implement to achieve the specific objective in this work package, please list below the outputs that will be delivered during the implementation.

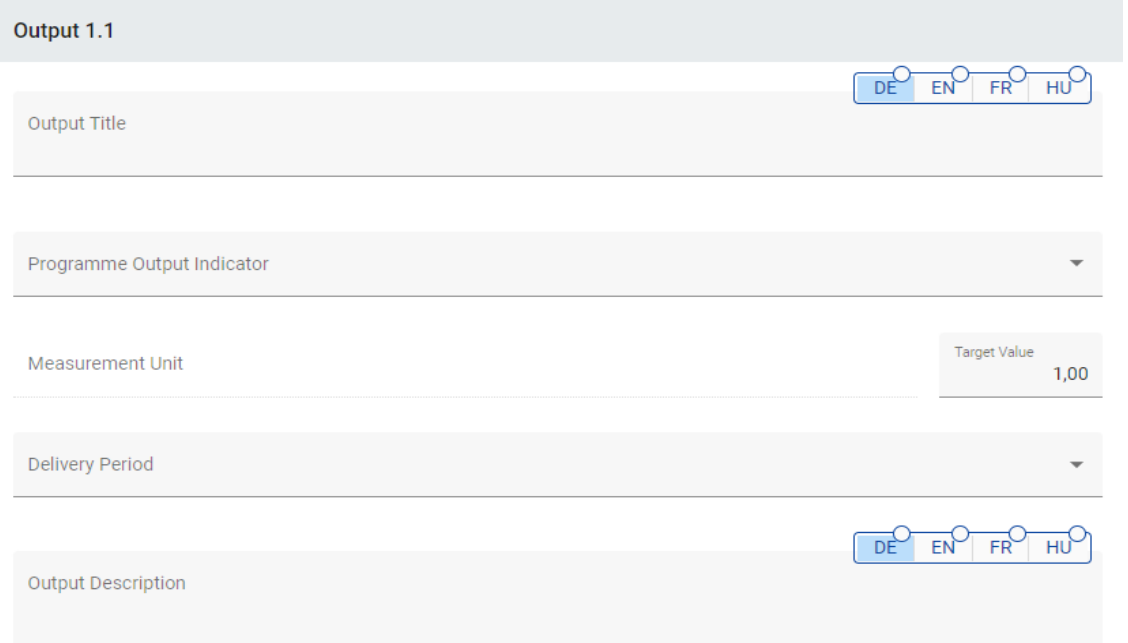

#### **Deliverables**

Add deliverables to your activity - see programme rules

 $\bf{+}$ Running Deliverable title **Description Delivery period** number Deliverable title Description Delivery period D.1.1.1

Based on the activities you need to implement to achieve the specific objective in the work package, please list the outputs that will be delivered during the implementation. Please have in mind that the outputs should contribute directly to programme output indicators; i.e., have the same measurement unit and can be aggregated on project and programme level.

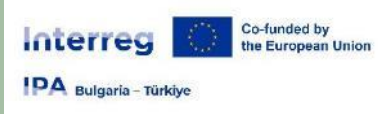

#### **C.5 Project Results**

What do you expect to change because of the activities you plan to implement and the outputs you plan to deliver? Please take a look at the programme result indicators and select those that you will contribute to.

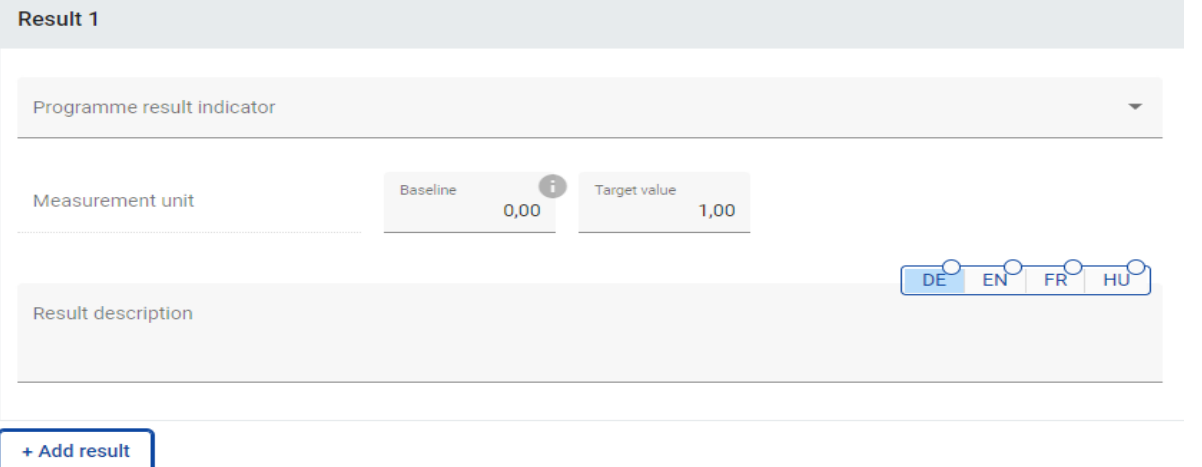

Please describe what do you expect to change because of the activities you plan to implement and the outputs you plan to deliver? Please take a look at the programme result indicators and select those that you will contribute to.

#### **C.6 Project Time Plan**

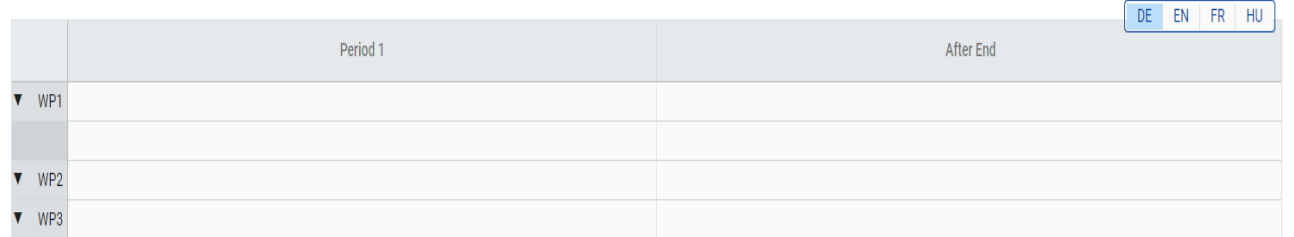

The overview table is automatically generated from thematic work packages. It displays activities (length), deliverables (delivery period), outputs (delivery period) and results (delivery period). The time plan shows only periods, not months. The length of the periods is 3 months.

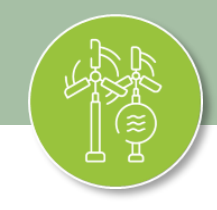

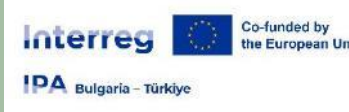

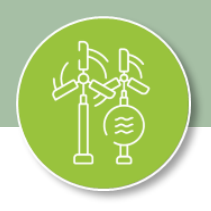

### **C.7 Project management and communication**

- *C.7.1 How will you coordinate and manage your project?*
- *C.7.2 Which measures will you take to ensure quality in your project?*
- *C.7.3 What will be the general approach you will follow to communicate about your project?*
- *C.7.4 How do you foresee the reporting procedures for activities and budget (within the partnership)?*
- *C.7.5 Cooperation criteria*
- *C.7.6 Horizontal principles*

**C.8 Long-term effects and durability** *C.8.1 Ownership C.8.2 Durability / Lasting effect* 

*C.8.3 Transferability* 

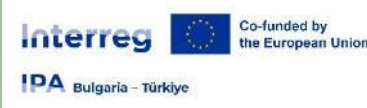

### **Part D – Project budget**

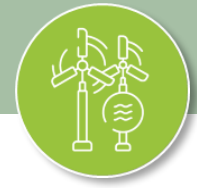

### **D.1 Project budget per co-financing source (fund) – breakdown per partner**

#### D.1 Project budget per co-financing source (fund) - breakdown per partner

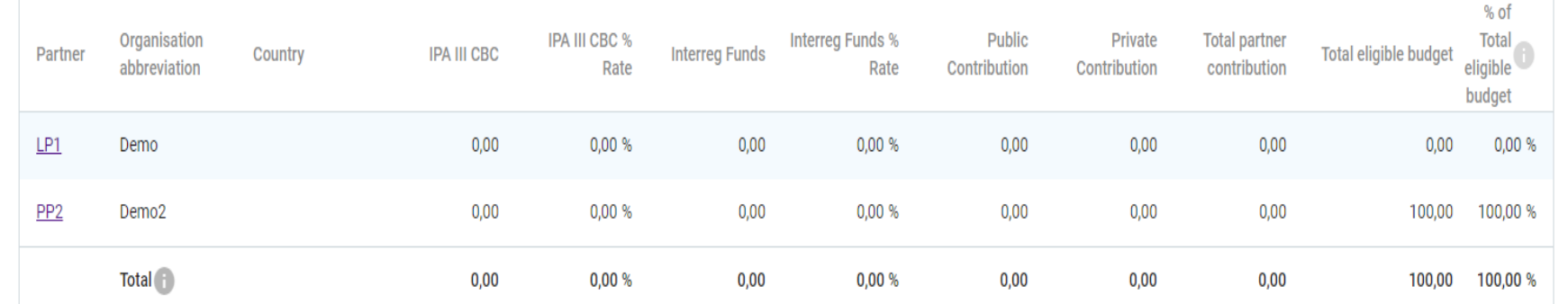

The table is filled automatically.

### **D.2 Project budget – overview per partner/per cost category**

#### D.2 Project budget - overview per partner / per cost category

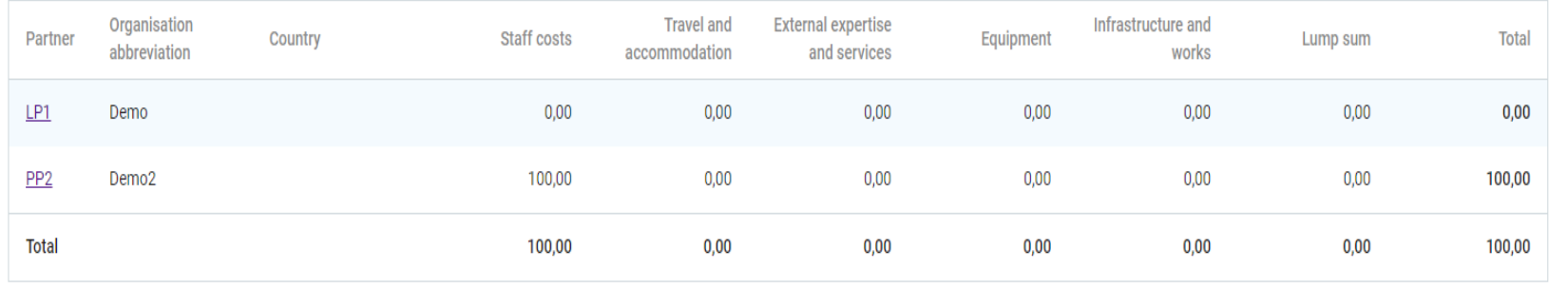

#### The table is filled automatically.

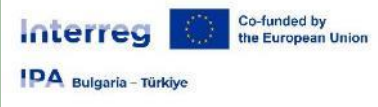

### **Application Annexes**

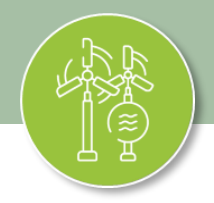

#### Attachments<sup>1</sup> **Application attachments** v There are no files uploaded. X Partners  $\checkmark$ t Upload file LP1 LP1 Attachments can be added by clicking "Upload file" at the bottom of the project overview page, which lets you browse through the PP2 PP2 files on your computer. Choose the right file and upload it. Repeat the process until all necessary attachment files have been uploaded. All attachments must be submitted in an electronic format. Although a large variety of file types are supported, .pdf files are

preferred. The maximum file size is 50 Mb.

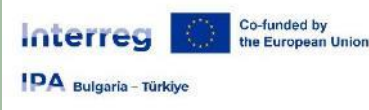

### **Submission**

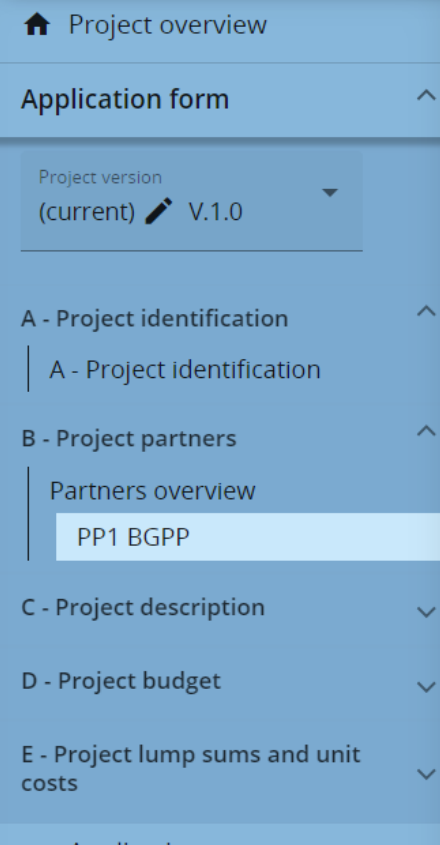

- Application annexes
- > Check & Submit
- $\bullet$  Exports for AF (and other)
- Project privileges

The submission of applications follows a twostep approach. Each application requires a successful pre-submission check of content before it can be submitted. Under the section "Check & Submit", users with "edit" or "manage" privileges can perform these two actions:

Run pre-submission check ① Submit project application (2).

**DEADLINE** for submission in JeMS **20 March 2024, 17:00 Bulgarian local time** 

After submission the status of applications is changed from "Draft" to "Submitted".

# Interreg

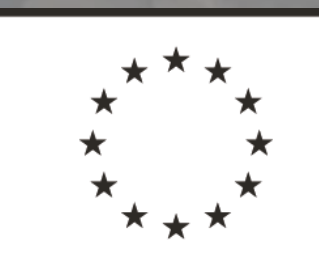

### Co-funded by the European Union

## **IPA** Bulgaria - Türkiye

### **THANK YOU!**